## **Работа с графикой на Basic-256**

• Для вывода графических объектов в Basic-256 существует специальное окно графического вывода. Его размер 300х300 точек (пикселей). Координатная сетка в этом окне задаётся осями координат, располько непривычно (см. рисунок). Координаты и параметры графических объектов могут задаваться числом, переменной, получившей к этому моменту числовое значение, или выражением.

300

x

Цвет рисования задаётся предварительно командой color (по умолчанию - чёрный). Для получения качественного изображения желательно предварительно сделать эскиз на миллиметровой бумаге, определив координаты характерных точек.

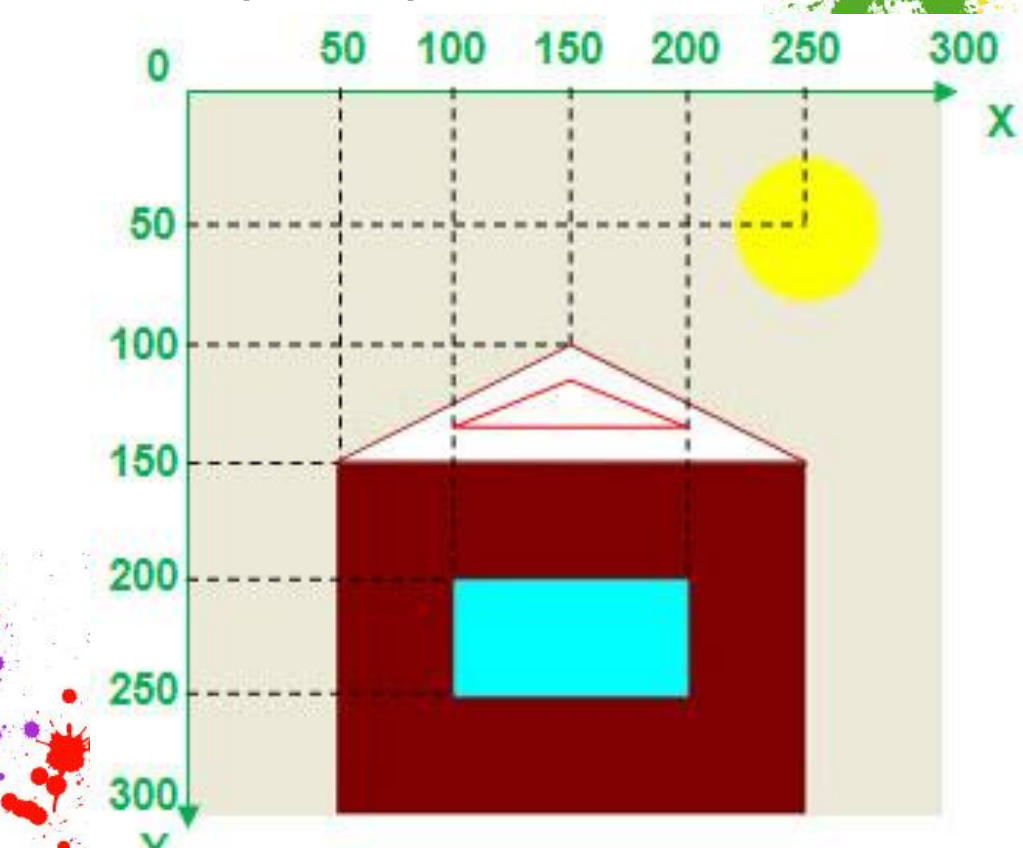

- После каждой команды желательно для проверки запускать программу на исполнение. Поэтому начинать программу лучше с команды очистки окна графического вывода clg.
	- Не забывайте периодически сохранять программу, особенно, если она у вас длинная. Рисование цветом clear - ластик.

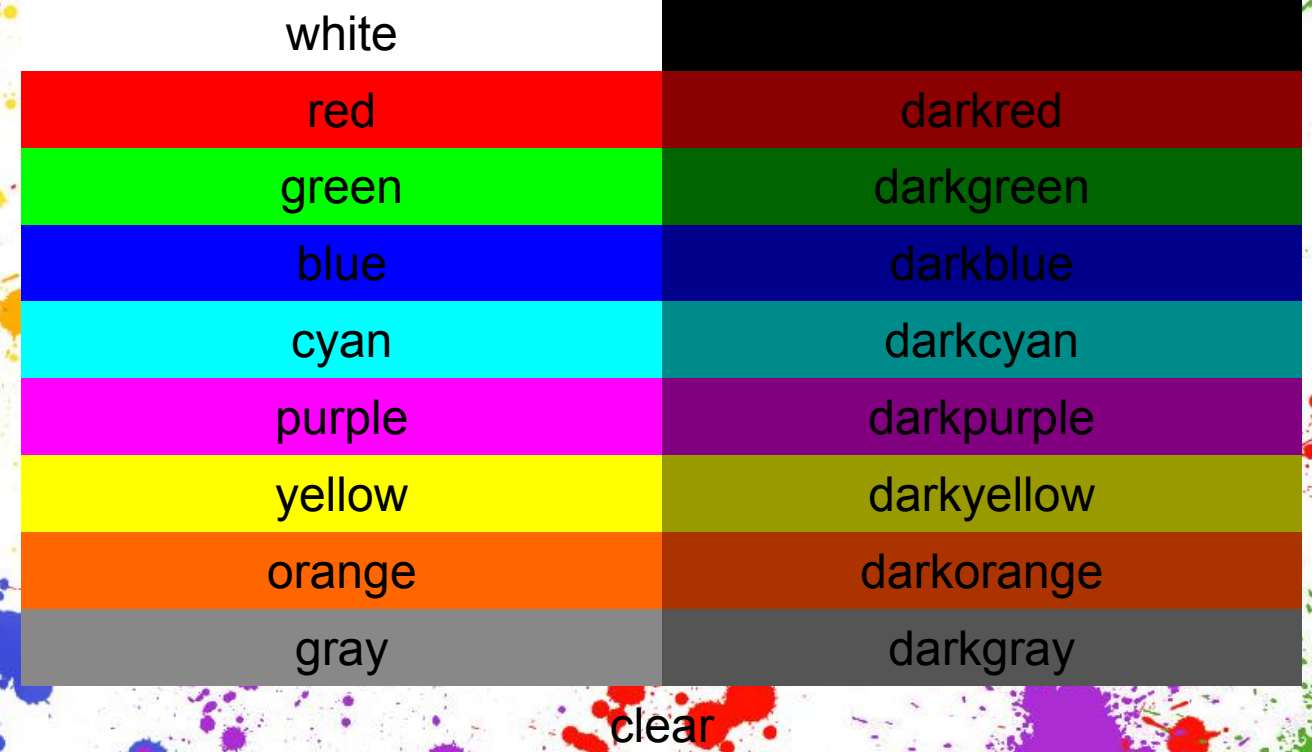

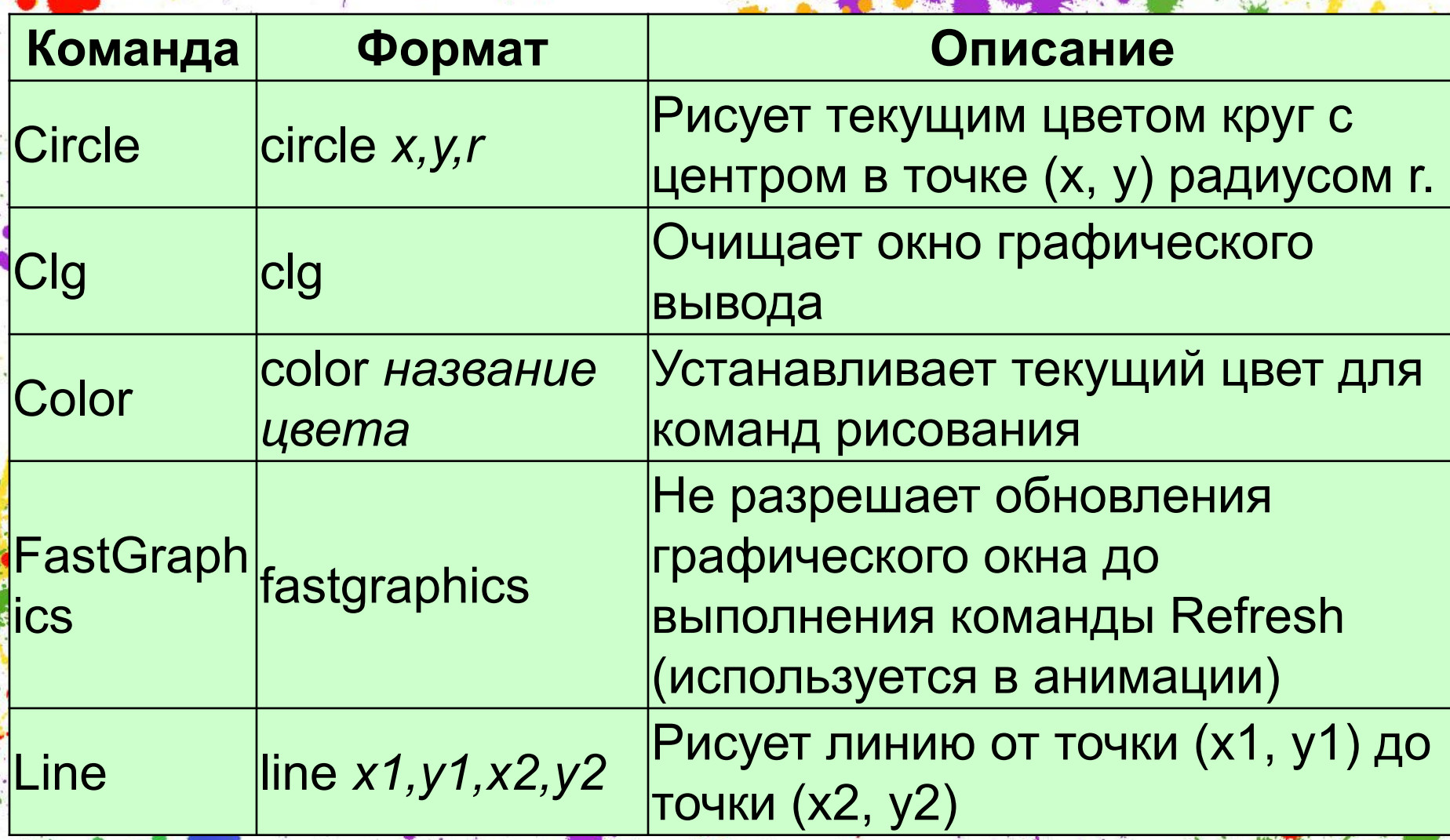

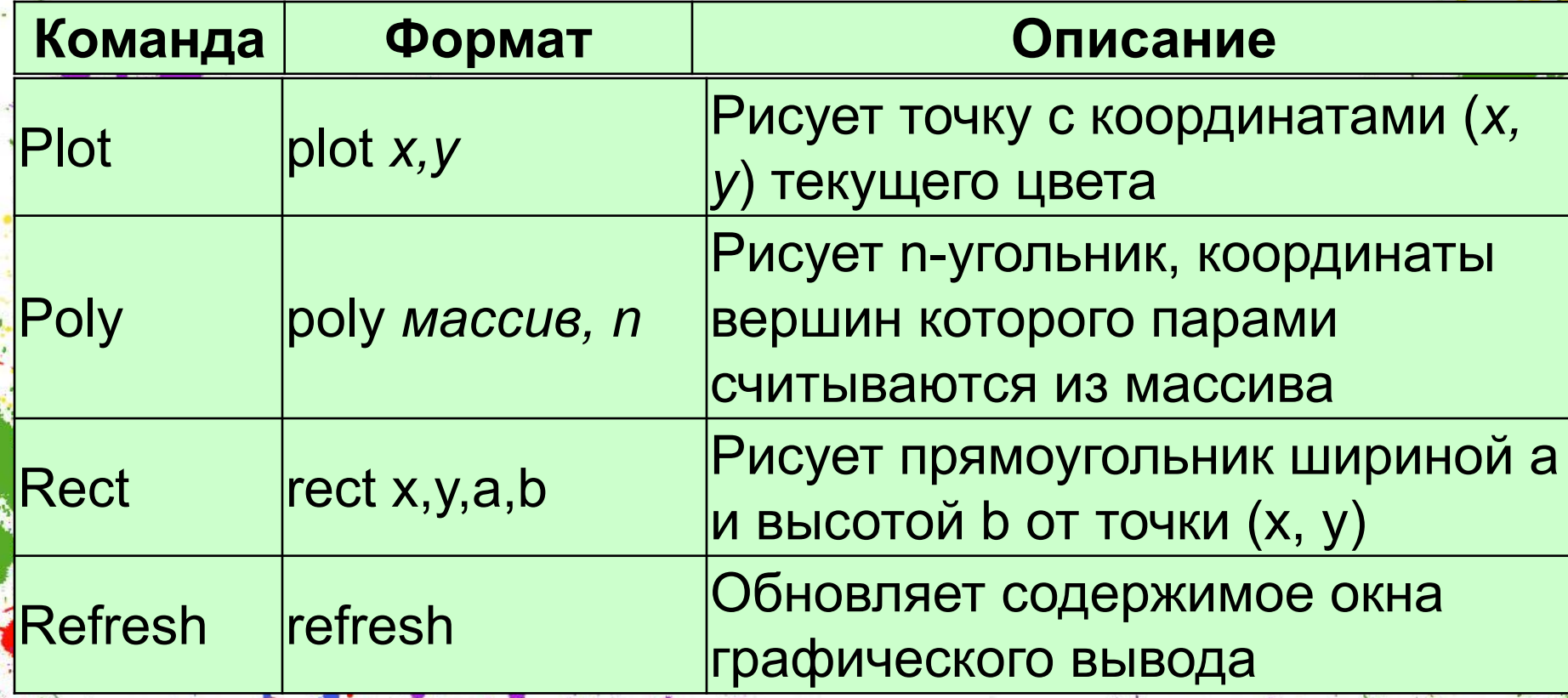

• Обращайте внимание на порядок рисования фигур: то, что расположено на заднем плане, должно быть нарисовано раньше (например, колёса машины).

## • Чтобы сделать цветной фон рисунка, нарисуйте вначале цветной прямоугольник.

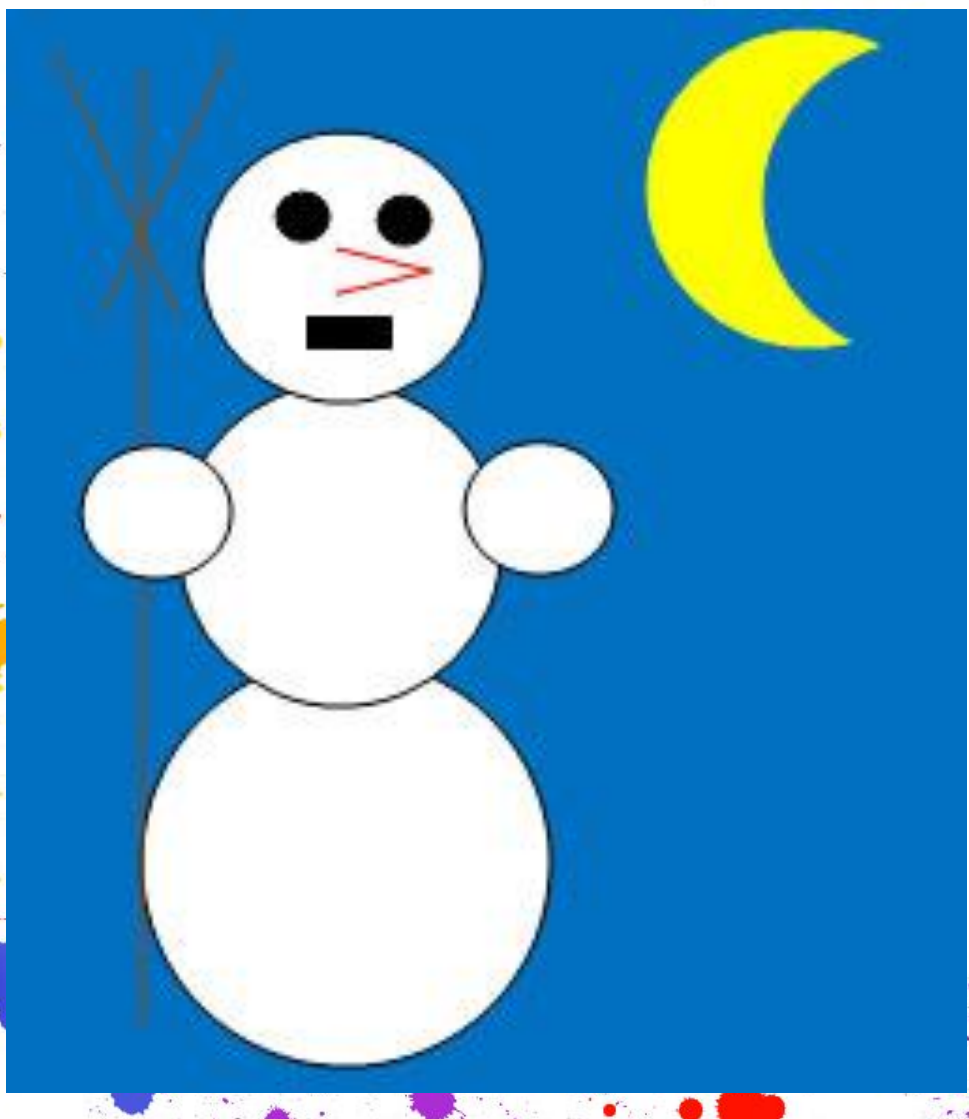

Чтобы нарисовать полукруг или полумесяц, нарисуйте сначала полный круг, а затем фигуру, отрезающую лишнюю часть (прямоугольник или круг), цветом фона или "ластик"